# SYQONIX®

**Instrukcja użytkowania System dostępowy RFID Nr zam. 2380477**

# Spis treści

 $\bigoplus$ 

#### Strona

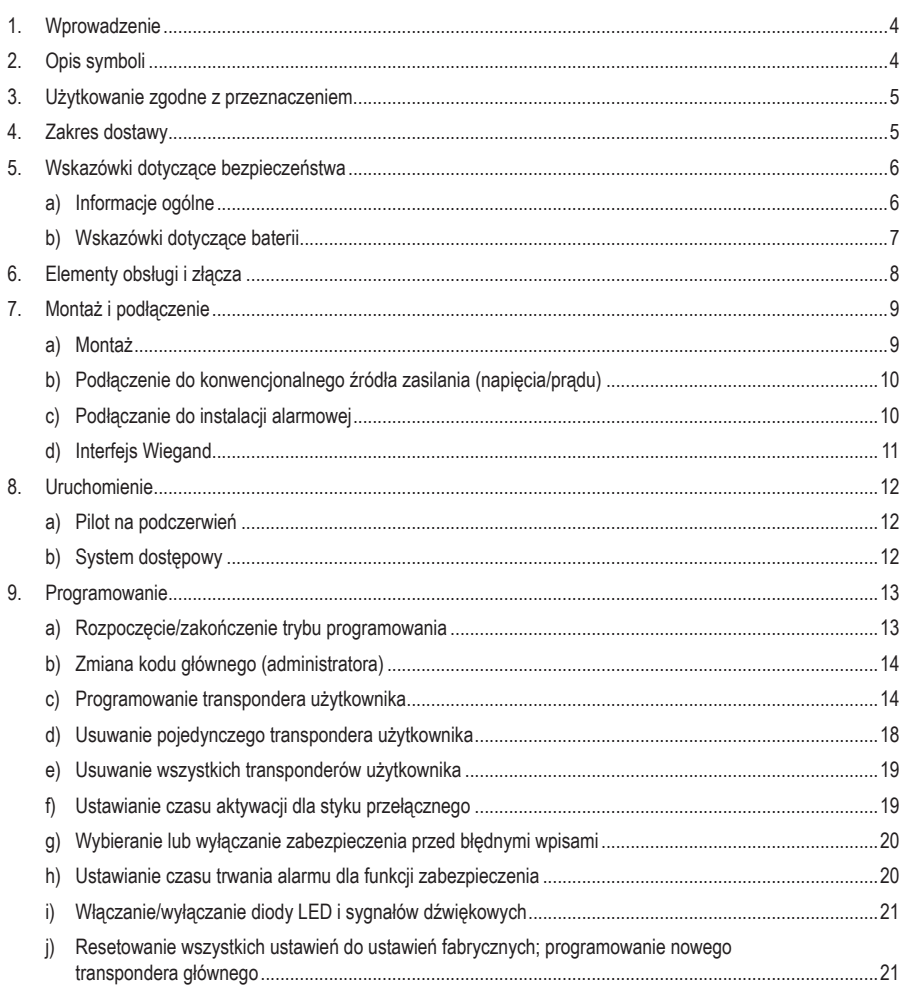

#### **Strona**

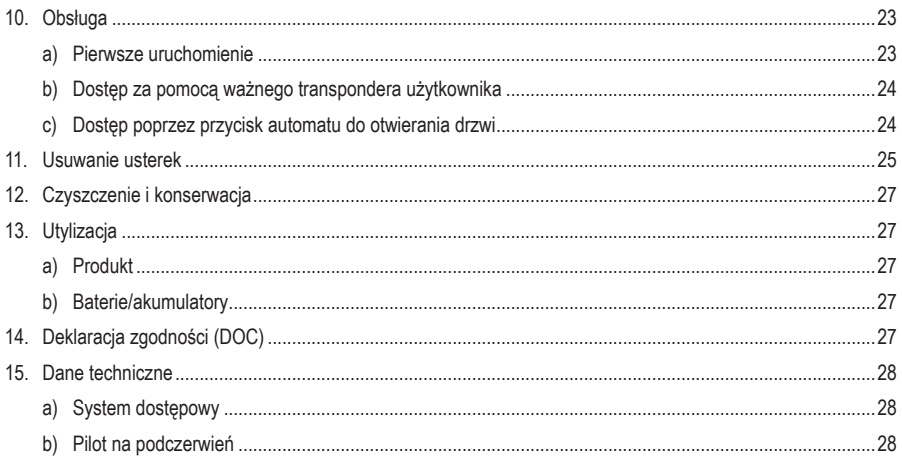

# **1. Wprowadzenie**

Szanowni Klienci!

Dziękujemy za zakup naszego produktu.

Produkt jest zgodny z obowiązującymi ustawowymi wymogami krajowymi i europejskimi.

Aby utrzymać ten stan i zapewnić bezpieczną eksploatację, użytkownik musi przestrzegać niniejszej instrukcji obsługi!

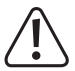

 Niniejsza instrukcja obsługi jest częścią tego produktu. Zawiera ona ważne wskazówki dotyczące uruchamiania i użytkowania produktu. Należy o tym pamiętać, gdy produkt przekazywany jest osobom trzecim. Zachowaj niniejszą instrukcję obsługi do wykorzystania w przyszłości!

Wszystkie zawarte w instrukcji obsługi nazwy firm i produktów są znakami towarowymi należącymi do ich właścicieli. Wszelkie prawa zastrzeżone.

Potrzebujesz pomocy technicznej? Skontaktuj się z nami:

E-mail: bok@conrad.pl

Strona www: www.conrad.pl

Dane kontaktowe znajdują się na stronie kontakt: https://www.conrad.pl/kontakt

Dystrybucja Conrad Electronic Sp. z o.o, ul. Kniaźnina 12, 31-637 Kraków, Polska

# **2. Opis symboli**

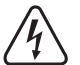

 Symbol błyskawicy w trójkącie jest stosowany, gdy istnieje ryzyko dla zdrowia, np. na skutek porażenia prądem.

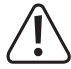

 Symbol z wykrzyknikiem w trójkącie wskazuje na ważne wskazówki w tej instrukcji użytkowania, których należy bezwzględnie przestrzegać.

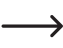

Symbol "strzałki" pojawia się, gdy podawane są konkretne wskazówki i uwagi dotyczące obsługi.

# **3. Użytkowanie zgodne z przeznaczeniem**

Produkt służy głównie do zabezpieczania dostepu do drzwi (np. biura) lub aktywacji/dezaktywacji systemu alarmowego. W pamięci można zapisać maksymalnie 2000 użytkowników z różnymi transponderami.

Przytrzymując zaprogramowany transponder przed powierzchnią odczytu, spowodujemy aktywację bezpotencjałowego styku przełącznego przekaźnika (obciążalność styku patrz rozdział "Dane techniczne"). Można w ten sposób sterować na przykład automatem do otwierania drzwi lub instalacją alarmową.

Produkt jest przeznaczony do montażu na ścianie i może pracować wewnątrz i na zewnątrz (IP66).

Ze względów bezpieczeństwa oraz certyfikacji produktu nie można w żaden sposób przebudowywać i/lub zmieniać. W przypadku korzystania z produktu w celach innych niż opisane może on ulec uszkodzeniu. Niewłaściwe użytkowanie może ponadto spowodować zagrożenia, takie jak zwarcie, pożar, porażenie prądem itp. Dokładnie przeczytaj instrukcję obsługi i zachowaj ją do późniejszego wykorzystania. Produkt można przekazywać osobom trzecim wyłącznie z załączoną instrukcją obsługi.

Produkt jest zgodny z obowiązującymi krajowymi i europejskimi wymogami prawnymi. Wszystkie zawarte w instrukcji obsługi nazwy firm i produktów są znakami towarowymi należącymi do ich właścicieli. Wszelkie prawa zastrzeżone.

# **4. Zakres dostawy**

- System dostepowy
- • Materiał montażowy (2x specjalne śruby z pasującym kluczem L, 4x naklejka na łby śrub, rama montażowa z 4 śrubami i 4 kołkami)
- • Transponder główny (administratora)
- • Dioda 1N4004 (do styku przełącznego przekaźnika)
- • Pilot IR (na podczerwień) (z 1 baterią litową CR2025)
- • Skrócona instrukcja
- • Karta przeglądowa programowania

### **Aktualne instrukcje obsługi**

Aktualne instrukcje obsługi można pobrać, klikając link www.conrad.com/downloads lub skanując przedstawiony kod QR. Przestrzegaj instrukcji na stronie internetowej.

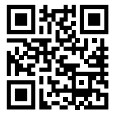

# **5. Wskazówki dotyczące bezpieczeństwa**

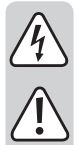

**Uszkodzenia spowodowane nieprzestrzeganiem niniejszej instrukcji obsługi powodują unieważnienie rękojmi / gwarancji! Nie ponosimy odpowiedzialności za szkody następcze!**

**Nie ponosimy odpowiedzialności za obrażenia oraz straty materialne spowodowane nieprawidłową obsługą lub nieprzestrzeganiem wskazówek bezpieczeństwa! W takich przypadkach wygasa rękojmia/gwarancja.**

### **a) Informacje ogólne**

- Produkt nie jest zabawka. Przechowuj go w miejscu niedostępnym dla dzieci i zwierząt.
- • Należy chronić produkt przed ekstremalnymi temperaturami, silnymi wibracjami, palnymi gazami, oparami i rozpuszczalnikami. System dostępowy nadaje się do montażu i użytku w pomieszczeniach zamkniętych oraz na zewnątrz (IP66). się w zestawie pilot IR (na podczerwień) nie może jednak zostać zawilgocony ani zamoczony.
- • Z produktem należy obchodzić się ostrożnie. Wstrząsy, uderzenia lub upadek produktu nawet z niewielkiej wysokości spowodują jego uszkodzenie. Nie narażaj produktu na obciążenia mechaniczne.
- • Montaż i podłączenie dozwolone są tylko po odłączeniu napięcia.
- • Nie należy nigdy przekraczać obciążalności styku przełącznego podanej w rozdziale "Dane techniczne". Nigdy nie należy wyłączać np. napiecia sieciowego. Istnieje wówczas zagrożenie dla życia przez porażeniem prądem elektrycznym!
- • Przestrzegaj wskazówek bezpieczeństwa i instrukcji obsługi innych urządzeń, do których jest podłączony niniejszy produkt (np. automat do otwierania drzwi, system alarmowy).
- • Jeśli bezpieczna praca nie jest już możliwa, należy przerwać użytkowanie i zabezpieczyć produkt przed ponownym użyciem. Nie można zagwarantować bezpiecznej pracy, jeżeli produkt wykazuje widoczne uszkodzenia, nie działa prawidłowo, był przechowywany przez dłuższy czas w niekorzystnych warunkach otoczenia lub został poddany znacznym obciążeniom transportowym.
- • W zakładach prowadzących działalność gospodarczą należy przestrzegać przepisów o zapobieganiu nieszczęśliwym wypadkom stowarzyszenia branżowego, dotyczących urządzeń elektrycznych i środków technicznych.
- • Nie pozostawiaj materiałów opakowaniowych bez nadzoru. Mogą one stać się niebezpieczną zabawką dla dzieci!
- • Prace konserwacyjne, regulacyjne i naprawy może przeprowadzać wyłącznie specjalista lub specjalistyczny warsztat.
- • Jeśli nie ma się pewności co do prawidłowego użytkowania lub jeśli pojawiają się pytania, na które odpowiedzi nie można znaleźć w tej instrukcji obsługi, prosimy o kontakt z nami lub z innym specjalistą.

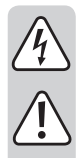

### **b) Wskazówki dotyczące baterii**

- • Baterie należy trzymać poza zasięgiem dzieci.
- • Nie pozostawiać baterii bez nadzoru z powodu ryzyka połknięcia ich przez dzieci lub domowe zwierzęta. W przypadku połknięcia należy jak najszybciej skontaktować się z lekarzem, ponieważ istnieje ryzyko zagrożenia życia!
- • Podczas wkładania baterii do pilota IR zwrócić uwagę na prawidłową biegunowość (plus/+ i minus/-).
- • Baterii nie wolno zwierać, otwierać, rozbierać lub wyrzucać przez okno. Istnieje ryzyko pożaru i wybuchu!
- • Nie wolno ładować konwencjonalnych baterii nieprzeznaczonych do wielokrotnego ładowania. Istnieje ryzyko wybuchu!
- • W przeterminowanych lub zużytych bateriach może dojść do wycieku płynów, mogących uszkodzić produkt. W związku z tym, należy wyjąć baterie z pilota IR, gdy nie jest on używany (np. podczas składowania).
- • Nieszczelne lub uszkodzone baterie mogą w razie dotknięcia prowadzić do poparzeń, w takim przypadku należy używać odpowiednich rękawic ochronnych.
- • Płyny wypływające z baterii są silnie żrącymi środkami chemicznymi. Przedmioty lub obiekty, które wejdą z nimi w kontakt, mogą ulec znacznym uszkodzeniom. Baterie należy przechowywać w odpowiednim miejscu.
- W kwestii przyjaznej dla środowiska utylizacji baterii należy stosować się do rozdziału "Utylizacja".

# **6. Elementy obsługi i złącza**

- 1 Otwór do montażu ściennego
- 2 Wskaźnik LED
- 3 Czujnik RFID

A Na tylnej stronie znajduje się czujnik jasności, który służy jako zabezpieczenie przed sabotażem.

 Bezpośrednio obok wskaźnika LED (2) znajduje się dioda odbiorcza LED na podczerwień (niewidoczna z zewnątrz).

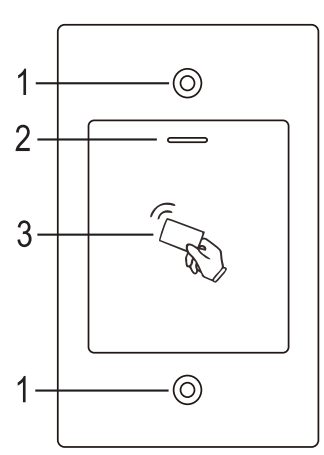

#### **Kabel przyłączeniowy:**

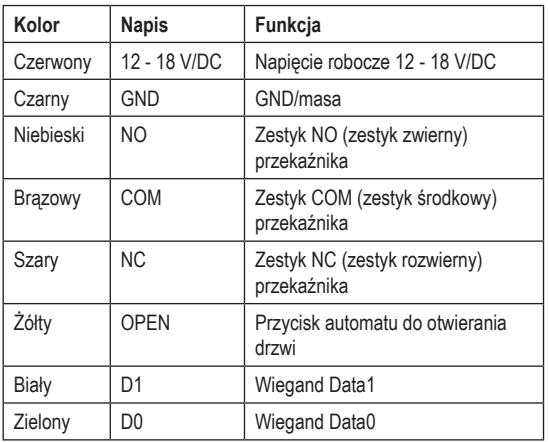

# **7. Montaż i podłączenie**

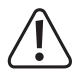

 Nie wolno zaginać ani zaciskać żadnych przewodów przyłączeniowych. Może to prowadzić do nieprawidłowego działania, zwarć i uszkodzenia urządzenia. Podczas wiercenia i dokręcania śrub należy uważaj, aby nie uszkodzić żadnych kabli ani przewodów. Montaż i podłączenie dozwolone są wyłącznie po odłączeniu napięcia.

 Upewnij się, że po montażu czujnik jasności na tylnej stronie będzie się znajdował w ciemności, w przeciwnym razie po włączeniu napięcia roboczego aktywuje się zabezpieczenie antysabotażowe i żadna funkcja nie będzie działać.

### **a) Montaż**

Zamontuj płytę montażową ze znajdującym się na niej modułem na ścianie (patrz rysunek z prawej). Zależnie od właściwości ściany (np. mur) użyj odpowiednich śrub i w razie potrzeby kołków.

W zakresie dostawy znajdują się dwie specialne śruby i pasujący do nich klucz 83 mm L. Kształt łba śruby zapewnia dodatkową ochronę przed próbami manipulacji zamkiem.

W zależności od podłoża i miejsca montażu można wcześniej zamontować dostarczoną ramę montażową, do której następnie przykręca się system dostępowy.

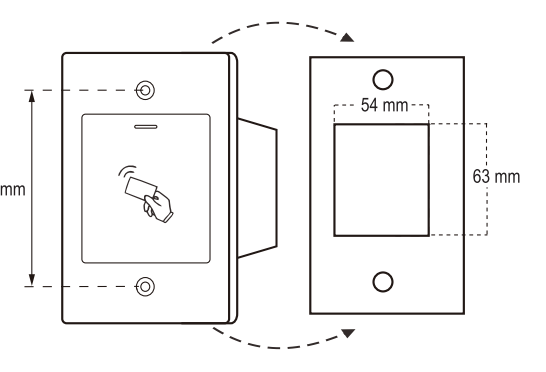

W zależności od podłoża należy użyć odpowiednich śrub i - jeśli jest to konieczne - kołków.

Przed zamocowaniem należy wywiercić otwór na przewód przyłączeniowy. Ułóż kable zgodnie z przykładami okablowania podanymi w kolejnych rozdziałach.

**→** Zwróć uwagę na odpowiednią izolację (np. węże termokurczliwe).

W zestawie znajduje się dioda zabezpieczająca do podłączenia automatu do otwierania drzwi. Chroni ona elektronikę przed uszkodzeniami spowodowanymi skokami napięcia. Zwróć uwagę na prawidłową biegunowość, patrz poniższe przykłady okablowania (pierścień na diodzie zabezpieczającej musi być przy podłączaniu skierowany w kierunku bieguna plus/+).

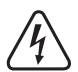

#### **Uwaga!**

 Przez bezpotencjałowy styk przełączny nie można nigdy prowadzić napięcia sieciowego! Istnieje zagrożenie życia wskutek porażenia prądem elektrycznym! Zwróć uwagę na dopuszczalną obciążalność styku, patrz rozdział "Dane techniczne".

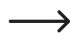

 Użyj odpowiednich przewodów o różnych kolorach. Zapisz przyporządkowanie kolorów i dołącz tę informację do niniejszej instrukcji obsługi. Przy podłączaniu kabli zwróć uwagę na odpowiednią biegunowość (plus/+ i minus/-).

Po podłączeniu i pomyślnym uruchomieniu otwory na śruby można zamknąć za pomocą dołączonych naklejek.

### **b) Podłączenie do konwencjonalnego źródła zasilania (napięcia/prądu)**

Jeśli do zasilania ma zostać użyty standardowy zasilacz, należy przestrzegać poniższych ilustracji ze schematem połączeń.

A) Automat do otwierania drzwi "Fail-Secure": Rygiel blokujący zostaje zwolniony tylko wtedy, gdy doprowadzone jest napięcie robocze (zwykła wersja dla drzwi domowych).

B) Automat do otwierania drzwi "Fail-Safe": zwalnia rygiel blokujący tylko w przypadku braku napięcia roboczego (rzadko spotykana wersja, stosowana np. w drzwiach ewakuacyjnych, ponieważ drzwi mogą zostać otwarte w przypadku braku zasilania).

→ Załączona dioda musi być podłączona z właściwą biegunowością w pobliżu automatu do otwierania drzwi, aby chronić system dostępu przed skokami napięcia.

- 1 System dostępowy
- 2 Przycisk automatu do otwierania drzwi
- 3 Zasilacz
- 4 Automat do otwierania drzwi "Fail-Secure"
- 5 Automat do otwierania drzwi "Fail-Safe"

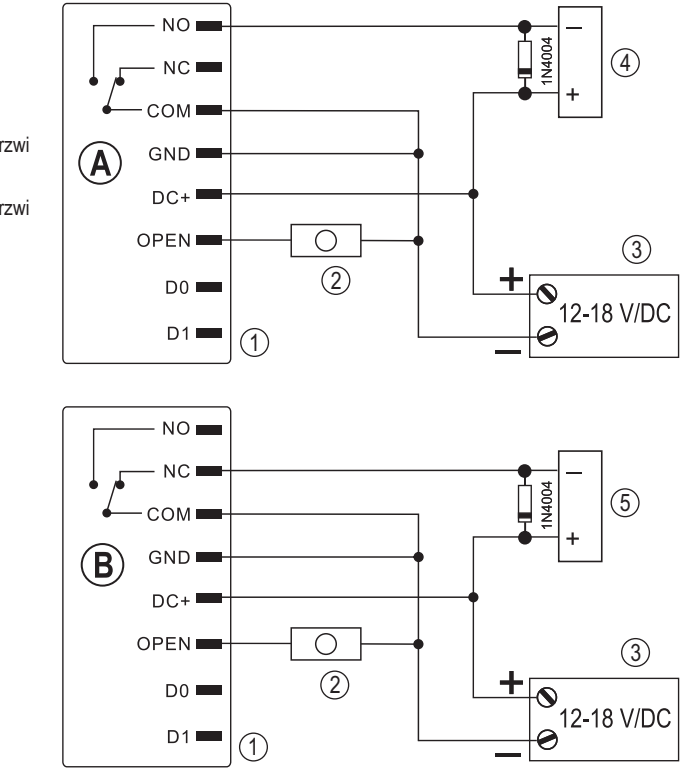

### **c) Podłączanie do instalacji alarmowej**

Należy postępować zgodnie z instrukcją obsługi stosowanej instalacji alarmowej. Przekaźnik w systemie dostępu przełącza się po wykryciu ważnego transpondera. W ten sposób instalację alarmową można uzbroić lub rozbroić.

### **d) Interfejs Wiegand**

Interfejs Wiegand systemu dostępowego można wykorzystać na dwa różne sposoby:

#### **1) System dostępowy działa jako zewnętrzny czytnik kart**

System dostępowy można podłączyć do odpowiedniego sterownika Wiegand, gdzie służy jako zewnętrzny czytnik kart. Dane z transpondera są przesyłane protokołem 26-bitowym, dlatego stosowany sterownik Wiegand musi go obsługiwać.

A Należy przestrzegać instrukcji obsługi sterownika Wiegand.

- 1 System dostępowy
- 2 Sterownik Wiegand
- 3 Zasilacz

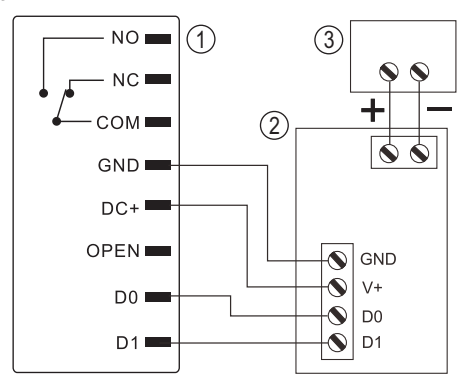

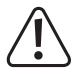

 System dostępowy pracuje z napięciem roboczym 12 - 18 V/DC. Jeśli sterownik Wiegand nie zapewnia takie napięcia, potrzebny będzie oddzielny zasilacz do systemu dostępowego. Okablowanie należy wtedy wykonać inaczej niż na rysunku.

#### **2) Do systemu dostępowego podłączony jest zewnętrzny czytnik kart**

Sam system dostępowy pracuje jako sterownik Wiegand i umożliwia obsługę zewnętrznego czytnika kart (z protokołem 26- lub 34-bitowym, rozpoznawanie automatyczne).

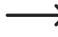

 Dozwolone są czytniki kart do transponderów 125 kHz, jak również czytniki kart z technologią kart chipowych MIFARE® (13,561 MHz).

 Jeśli podłączony jest tego typu czytnik kart chipowych MIFARE® , to nowe transpondery można programować tylko za jego pośrednictwem.

 Jeśli podłączony jest czytnik kart do transponderów 125 kHz, proces programowania jest możliwy zarówno poprzez system dostępowy, jak i poprzez czytnik kart (w przypadku wystąpienia problemów do programowania należy używać tylko zewnętrznego czytnika kart).

Zwróć uwagę na to, aby nie zamienić obu przewodów danych D0 i D1; D0 musi być zawsze podłączone do D0, a D1 do D1. Resztę okablowania można wykonać tak, jak opisano w rozdziale 7. b). W każdym przypadku należy postępować zgodnie z instrukcją obsługi stosowanego zewnętrznego czytnika kart.

# **8. Uruchomienie**

### **a) Pilot na podczerwień**

Bateria pilota na podczerwień jest już włożona przy dostawie. Wystarczy wyciągnąć mały przezroczysty pasek ochronny (zapobiega to przedwczesnemu rozładowaniu baterii) i pilot na podczerwień jest gotowy do pracy.

Wymiana baterii jest konieczna, jeśli system dostępowy nie reaguje na pilota na podczerwień.

W takim przypadku wystarczy wyciągnąć uchwyt baterii znajdujący się w dolnej części pilota na podczerwień i wymienić zużytą baterię (1x CR2025) na nową. Biegun dodatni (+) baterii musi być skierowany w stronę dolnej części pilota na podczerwień.

Włóż ponownie uchwyt baterii do pilota na podczerwień, zachowując jego prawidłowe położenie.

Zutylizuj zużytą baterię w ekologiczny sposób, patrz "Utylizacja".

### **b) System dostępowy**

Po zakończonym montażu i podłączeniu włącz napięcie robocze. System dostępowy wygeneruje krótki sygnał dźwiękowy, a dioda LED zaświeci się na czerwono. Oznacza to, że system dostępowy znajduje się w trybie standby (czuwania). Możesz teraz rozpocząć programowanie, patrz następny rozdział.

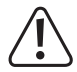

 Jeśli system dostępowy emituje stale sygnały dźwiękowe, a dioda LED szybko miga, oznacza to, że czujnik jasności na tylnej stronie urządzenia aktywował zabezpieczenie antysabotażowe i obsługa nie jest możliwa.

 W takim przypadku należy odłączyć system dostępowy od napięcia roboczego. Upewnij się, że po montażu czujnik jasności znajduje się w ciemności.

 Jeśli chcesz przetestować system dostępowy przed instalacją, zakryj czujnik jasności na tylnej stronie, np. za pomocą kawałka nieprzezroczystej taśmy klejącej (w razie potrzeby odłącz na krótko system dostępowy od napięcia roboczego, aby zresetować zabezpieczenie antysabotażowe).

# **9. Programowanie**

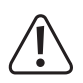

#### **Ważne!**

 Zalecamy zanotowanie wszystkich ustawień. W ten sposób nawet po długim czasie możesz prześledzić cały proces programowania i w razie potrzeby dostosować do nowych potrzeb.

Należy również zapisać dane dostepowe (np. nazwe użytkownika, numer miejsca w pamięci, numer transpondera), aby mieć wgląd w to, kto ma uprawnienia do dostępu. Dzięki temu można również bardzo łatwo usunąć poszczególne transpondery użytkownika.

 System dostępowy można oczywiście przywrócić do ustawień fabrycznych – wszystkie ustawienia zostaną przy tym utracone (zapisane transpondery użytkowników pozostaną zapisane i mogą wymagać osobnego usunięcia).

Do programowania służy głównie dołączony pilot na podczerwień. Skieruj diodę LED znajdującą się na jednym końcu pilota na podczerwień mniej więcej tam, gdzie znajduje się wskaźnik LED (2) w systemie dostępowym – w tym miejscu zainstalowana jest dioda odbiorcza LED na podczerwień (niewidoczna z zewnątrz). Odległość między pilotem na podczerwień a systemem dostępowym powinna wynosić maks. 1 m.

Dołączony transponder główny może również służyć do programowania i usuwania transponderów użytkownika. Jeśli transponder główny zostanie zagubiony lub uszkodzony, można zapisać nowy transponder główny.

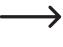

 Jeżeli ze względów bezpieczeństwa nie chcesz mieć transpondera głównego, jest to możliwe dzięki specjalnej procedurze przywracania ustawień fabrycznych, patrz rozdział 8. j).

### **a) Rozpoczęcie/zakończenie trybu programowania**

• Aby uruchomić tryb programowania, wprowadź kod główny (fabryczne ustawienie domyślne = 123456) za pomocą pilota na podczerwień:

#### $\mathbb{R}$  1 2 3 4 5 6  $\mathbb{H}$

Po każdym naciśnięciu przycisku na pilocie na podczerwień system dostępowy wyemituje krótki sygnał dźwiękowy celem potwierdzenia.

- • Dioda LED miga wtedy na czerwono (tryb programowania jest aktywny). Teraz można np. programować/usuwać transpondery użytkownika lub dokonywać różnych ustawień.
- Aby wyjść z trybu programowania, naciśnij przycisk  $\mathbb{F}$ . System dostępowy przejdzie ponownie w trybie gotowości, dioda LED będzie się świecić stale na czerwono (można ją wyłączyć, patrz rozdział 8. i).

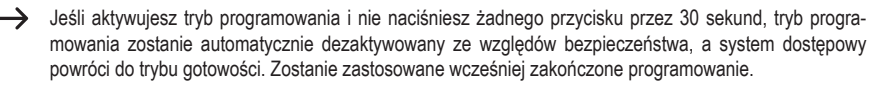

### **b) Zmiana kodu głównego (administratora)**

Kod główny jest wymagany do całego programowania systemu dostępowego i dlatego należy go odpowiednio wybrać.

W ustawieniu fabrycznym w chwili dostawy (lub po przywróceniu ustawień fabrycznych) kod główny (administratora) to "123456". Ze względów bezpieczeństwa zalecamy zmianę tego kodu głównego najpóźniej po zakończeniu programowania i rozpoczęciu normalnego użytkowania systemu dostępowego.

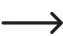

Kod Master (główny) musi składać się zawsze z 6 cyfr.

#### **Postępuj w następujący sposób:**

- • Uruchom tryb programowania zgodnie z opisem w rozdziale 8. a) tak, aby dioda LED zaczęła migać na czerwono.
- Wprowadź kod programowania O dla kodu głównego. Dioda LED zaświeci się na żółto.
- Nastepnie wprowadź nowy kod główny, np.: [9] [8] [7] [6] [5] [4]
- Potwierdź wprowadzenie przyciskiem  $\boxed{\text{#}}$ .
- Ponownie wprowadź nowy kod główny, np: [9] [8] [7] [6] [5] [4]
- Potwierdź wprowadzenie przyciskiem  $\mathbb{H}$ .
- • Dioda LED będzie ponownie migać na czerwono, można teraz dokonać dalszego programowania lub wyjść z trybu programowania przyciskiem  $\boxed{\star}$ .

### **c) Programowanie transpondera użytkownika**

W systemie dostępowym można zaprogramować do 2000 różnych transponderów użytkownika. Proces programowania jest możliwy zarówno za pomocą pilota na podczerwień, jak i za pomocą transpondera głównego.

 Zalecamy utworzenie tabeli i dokładne zapisanie wszystkich danych dostępowych (nazwa użytkownika, numer miejsca w pamięci, numer transpondera). Tylko w ten sposób można mieć wgląd w to, kto jest zarejestrowany w systemie dostępowym i jakie miejsce w pamięci jest już wykorzystane.

 Umożliwia to również bardzo łatwe usunięcie pojedynczego użytkownika lub zagubionego transpondera użytkownika.

#### **1) Programowanie transpondera użytkownika za pomocą pilota IR (na podczerwień)**

Podczas programowania za pomocą pilota IR (na podczerwień) można postępować na różne sposoby:

- • Szybkie zaprogramowanie transpondera użytkownika w kolejnym wolnym miejscu w pamięci
- • Zaprogramowanie i zapisanie transpondera użytkownika w określonym miejscu w pamięci
- • Masowe utworzenie określonej liczby transponderów użytkownika z kolejnym 8- lub 10-cyfrowym numerem transpondera

#### **Automatyczne zapisanie transpondera użytkownika w kolejnym wolnym miejscu w pamięci:**

- Ten proces programowania jest bardzo szybki i łatwy, nowe transpondery użytkownika programuje się w kolejnym wolnym miejscu w pamięci. Jeżeli jednak określony transponder użytkownika ma zostać usunięty (np. w przypadku zagubienia lub uszkodzenia), jest to możliwe tylko poprzez numer transpondera, a nie poprzez numer miejsca w pamięci, ponieważ przyporządkowanie pomiędzy transponderem użytkownika a miejscem w pamięci jest nieznane.
- • Uruchom tryb programowania zgodnie z opisem w rozdziale 8. a) tak, aby dioda LED zaczęła migać na czerwono.
- Wprowadź kod programowania [1] do programowania transponderów. Dioda LED zaświeci się na żółto.
- • Trzymaj transponder w niewielkiej odległości przed czujnikiem RFID. Po rozpoznaniu nowego transpondera system dostępowy wyemituje krótki sygnał dźwiękowy i nastąpi zapis transpondera.

Alternatywnie można wprowadzić 8- lub 10-cyfrowy numer transpondera i potwierdzić wprowadzenie przyciskiem [#].

Po zaprogramowaniu transpondera system dostępowy wyemituje 3 krótkie sygnały dźwiękowe, a dioda LED będzie migać na czerwono. Tym samym wielokrotne programowanie tego samego transpondera nie iest możliwe.

- • W razie potrzeby można zaprogramować kolejne transpondery, przytrzymując je pojedynczo przed czujnikiem RFID (alternatywnie można wprowadzić 8- lub 10-cyfrowy numer transpondera i potwierdzić przyciskiem  $\overline{H}$ ).
- Wyjdź z trybu programowania przyciskiem  $H$ . Dioda LED będzie ponownie migać na czerwono, można teraz dokonać dalszego programowania lub wyjść z trybu programowania przyciskiem  $\mathbb{R}$ .

#### **Przyporządkowanie transpondera użytkownika do określonego miejsca w pamięci:**

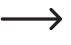

 Ten proces programowania trwa dłużej, ale określony transponder użytkownika można później usunąć, jeśli został zagubiony lub uszkodzony.

- • Uruchom tryb programowania zgodnie z opisem w rozdziale 8. a) tak, aby dioda LED zaczęła migać na czerwono.
- Wprowadź kod programowania 1 do programowania transponderów. Dioda LED zaświeci się na żółto.
- • Wprowadź numer miejsca w pamięci (1 .... 2000), pod którym ma być zapisany transponder użytkownika; zera wiodące nie są wymagane.

Przykład:  $\boxed{6}$  = zapis transpondera pod numerem miejsca w pamieci 6

• Potwierdź numer miejsca w pamięci przyciskiem  $\boxed{\text{#}}$ .

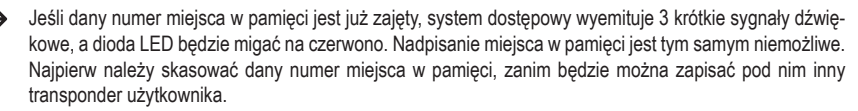

• Trzymaj transponder w niewielkiej odległości przed czujnikiem RFID. Po rozpoznaniu nowego transpondera system dostępowy wyemituje krótki sygnał dźwiękowy i nastąpi zapis transpondera.

Alternatywnie można wprowadzić 8- lub 10-cyfrowy numer transpondera i potwierdzić wprowadzenie przyciskiem [#].

- $\rightarrow$  Po zaprogramowaniu transpondera system dostępowy wyemituje 3 krótkie sygnały dźwiękowe, a dioda LED będzie migać na czerwono. Tym samym wielokrotne programowanie tego samego transpondera nie jest możliwe.
- • Jeżeli chcesz zaprogramować kolejny transponder użytkownika, zacznij ponownie od wprowadzenia numeru miejsca w pamięci, patrz wyżej.
- Wyjdź z trybu programowania przyciskiem  $\mathbb{H}$ . Dioda LED bedzie ponownie migać na czerwono, można teraz dokonać dalszego programowania lub wyjść z trybu programowania przyciskiem  $\overline{\star}$ .

#### **Masowe tworzenie transponderów użytkownika, pod warunkiem że ich numery są kolejne:**

 $\rightarrow$  W przypadku dużej liczby transponderów o kolejnych numerach bez przerw można je zapisać poprzez tworzenie masowe.

 Ponieważ numery miejsc w pamięci są również kolejne, możliwe jest przyporządkowanie transponderów do numerów miejsc w pamięci, a tym samym usunięcie pojedynczego transpondera poprzez numer miejsca w pamięci w przypadku jego zagubienia lub uszkodzenia. Warunkiem wstępnym jest oczywiście utworzenie listy z numerami transponderów i numerami miejsc w pamięci.

- • Uruchom tryb programowania zgodnie z opisem w rozdziale 8. a) tak, aby dioda LED zaczęła migać na czerwono.
- Wprowadź kod programowania 11 do programowania transponderów. Dioda LED zaświeci się na żółto.
- • Wprowadź numer miejsca w pamięci (1 .... 2000), od którego ma nastąpić tworzenie masowe. Zera wiodące nie są wymagane. Przykład:  $\boxed{2}$   $\boxed{0}$   $\boxed{0}$  = zapis transponderów od numeru miejsca w pamięci 200
- Potwierdź numer miejsca w pamięci przyciskiem  $\boxed{\text{H}}$ .

 $\rightarrow$  Jeśli dany numer miejsca w pamieci jest już zajęty, system dostępowy wyemituje 3 krótkie sygnały dźwiękowe, a dioda LED będzie migać na czerwono.

- Wprowadź liczbe transponderów, które chcesz zapisać poprzez tworzenie masowe. Przykład: 3 [0] = zapis 30 transponderów z kolejnymi numerami
- Potwierdź liczbe transponderów przyciskiem  $\boxed{\text{H}}$ 
	- $\rightarrow$  Upewnij się, że od wprowadzonego numeru miejsca w pamięci dostępna jest jeszcze dostateczna ilość miejsc w pamięci stosownie do liczby transponderów. Nie jest np. możliwe utworzenie 200 transponderów od numeru miejsca w pamięci 1900, ponieważ system dostępowy posiada tylko 2000 miejsc w pamięci. W takim wypadku system dostępowy wyemituje 3 krótkie sygnały dźwiękowe, a dioda LED będzie migać na czerwono.
- • Wprowadź numer pierwszego transpondera (8- lub 10-cyfrowy).
- Potwierdź numer transpondera przyciskiem  $\boxed{\text{#}}$ .

System dostępowy tworzy teraz w pamięci transpondery użytkownika. Proces ten może trwać do 3 minut w zależności od liczby transponderów.

• Wyjdź z trybu programowania przyciskiem  $\mathbb{H}$ . Dioda LED bedzie ponownie migać na czerwono, można teraz dokonać dalszego programowania lub wyjść z trybu programowania przyciskiem  $\mathbb{F}$ .

#### **2) Programowanie transpondera użytkownika za pomocą transpondera głównego**

→ Ten proces programowania jest bardzo szybki i łatwy, nowe transpondery użytkownika programuje się w kolejnym wolnym miejscu w pamięci. Jeżeli jednak określony transponder użytkownika ma zostać usunięty (np. w przypadku zagubienia lub uszkodzenia), jest to możliwe tylko poprzez numer transpondera, a nie poprzez numer miejsca w pamięci, ponieważ przyporządkowanie pomiędzy transponderem użytkownika a miejscem w pamięci jest nieznane.

- • Przytrzymaj transponder główny w niewielkiej odległości przed czujnikiem RFID. System dostępowy wygeneruje krótki sygnał dźwiękowy, a dioda LED zaświeci się na żółto.
- • Przytrzymaj transponder główny w niewielkiej odległości przed czujnikiem RFID. Po rozpoznaniu nowego transpondera system dostępowy wyemituje krótki sygnał dźwiękowy i nastąpi zapis transpondera.

Alternatywnie można wprowadzić 8- lub 10-cyfrowy numer transpondera i potwierdzić wprowadzenie przyciskiem  $\overline{H}$ .

- Po zaprogramowaniu transpondera użytkownika system dostępowy wyemituje 3 krótkie sygnały dźwiękowe, a dioda LED będzie migać na czerwono. Tym samym wielokrotne programowanie tego samego transpondera użytkownika nie jest możliwe.
- • W razie potrzeby można zaprogramować kolejne transpondery, przytrzymując je pojedynczo przed czujnikiem RFID (alternatywnie można wprowadzić 8- lub 10-cyfrowy numer transpondera i potwierdzić przyciskiem  $[\overline{H}]$ ).
- • Aby zakończyć proces programowania, należy przytrzymać transponder główny przed czujnikiem RFID. System dostępowy wyemituje krótki sygnał dźwiękowy, po czym dioda LED zaświeci się na czerwono i system dostępowy przejdzie ponownie w tryb gotowości.

### **d) Usuwanie pojedynczego transpondera użytkownika**

Jeżeli dany użytkownik nie ma mieć już więcej dostępu, można usunąć odpowiedni transponder użytkownika. Usunięcie jest możliwe poprzez transponder użytkownika, numer transpondera lub numer miejsca w pamięci.

Do usunięcia transpondera użytkownika można także użyć transpondera głównego.

#### **1) Usuwanie transpondera użytkownika za pomocą pilota IR (na podczerwień)**

- • Uruchom tryb programowania zgodnie z opisem w rozdziale 8. a) tak, aby dioda LED zaczęła migać na czerwono.
- Wprowadź kod programowania  $\overline{2}$  do usuwania transponderów. Dioda LED zaświeci się na żółto.
- • Proces usuwania można wykonać na 3 różne sposoby:
	- Przytrzymaj transponder użytkownika w niewielkiej odległości przed czujnikiem RFID. Po rozpoznaniu transpondera system dostępowy wyemituje krótki sygnał dźwiękowy i nastąpi usunięcie transpondera.
	- Jeśli transponder jest uszkodzony lub został zagubiony, wprowadź jego 8- lub 10-cyfrowy numer transpondera i potwierdź go przyciskiem  $\boxed{\#}$ .
	- Wprowadź numer miejsca w pamieci transpondera użytkownika (bez zer wiodących, np. [2] [0]) i potwierdź przyciskiem  $\vert \vec{H} \vert$ .

Następnie można usunąć kolejny transponder użytkownika w sposób opisany powyżej.

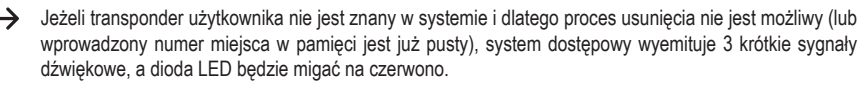

• Wyjdź z trybu usuwania przyciskiem  $\mathbb{H}$ . Dioda LED bedzie ponownie migać na czerwono, można teraz dokonać dalszego programowania lub wyjść z trybu programowania przyciskiem  $\mathbb{R}$ .

#### **2) Usuwanie transpondera użytkownika za pomocą transpondera głównego**

- • Przytrzymaj transponder główny 2x po kolei w niewielkiej odległości przed czujnikiem RFID. System dostępowy wygeneruje krótki sygnał dźwiękowy, a dioda LED zaświeci się na żółto.
- • Przytrzymaj transponder główny w niewielkiej odległości przed czujnikiem RFID. Po rozpoznaniu zalogowanego transpondera użytkownika system dostępowy wyemituje krótki sygnał dźwiękowy i nastąpi usunięcie transpondera użytkownika.

Aby usunąć transponder użytkownika, można alternatywnie wprowadzić jego 8- lub 10-cyfrowy numer transpondera i potwierdzić przyciskiem  $\boxed{\#}$ .

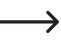

- Jeśli transponder użytkownika jest nieznany (lub już usunięty), system dostępowy wyemituje 3 krótkie sygnały dźwiękowe, a dioda LED będzie migać na czerwono.
- • Jeśli chcesz usunąć kolejne transpondery użytkownika, należy postępować w powyżej opisany sposób.
- • Aby zakończyć proces usuwania, należy przytrzymać transponder główny przed czujnikiem RFID. Dioda LED zaświeci się na czerwono i system dostępowy przejdzie ponownie w tryb gotowości.

### **e) Usuwanie wszystkich transponderów użytkownika**

- • Uruchom tryb programowania zgodnie z opisem w rozdziale 8. a) tak, aby dioda LED zaczęła migać na czerwono.
- Wprowadź kod programowania  $\boxed{2}$  do usuwania transponderów. Dioda LED zaświeci się na żółto.
- • Wprowadź ponownie kod główny.
- Wyjdź z trybu usuwania przyciskiem  $\mathbb{H}$  Dioda LED będzie ponownie migać na czerwono, można teraz dokonać dalszego programowania lub wyjść z trybu programowania przyciskiem  $\overline{\star}$ .

Przykład usuwania wszystkich transponderów (tryb programowania musi być aktywny, patrz rozdział 8. a); jako kod główny w przykładzie użyto 123456, jest to fabryczne ustawienie domyślne; należy oczywiście użyć własnego kodu głównego):

 $\mathbb{R}$  1 2 3 4 5 6  $\mathbb{H}$  2 1 2 3 4 5 6  $\mathbb{H}$  x

### **f) Ustawianie czasu aktywacji dla styku przełącznego**

Przy pomocy tej funkcji programowania możesz określić, jak długo styk przełączny będzie aktywny w przypadku ważnej próby dostępu (ustawienie fabryczne to 5 sekund); można ustawić czas od 1 do 99 sekund.

Jeśli zostanie wprowadzone "0", styk przełączny działa w tak zwanym trybie "przełączania". Przy każdej ważnej próbie dostępu zestyk przełączny zmienia położenie przełącznika. Można to wykorzystać na przykład do uzbrajania/ rozbrajania systemu alarmowego.

#### **Postępuj w następujący sposób:**

- • Uruchom tryb programowania zgodnie z opisem w rozdziale 8. a) tak, aby dioda LED zaczęła migać na czerwono.
- Wprowadź kod programowania [3] do ustawienia czasu aktywacji. Dioda LED zaświeci się na żółto.
- Wprowadź żądany czas, na który styk przełączny ma być aktywowany. Możliwe jest 1 ..... 9 9 (1 99 sekund).

Przykład 1: Czas aktywacji = 8 sekund: 8

Przykład 2: Tryb przełaczania: 0

• Wyjdź z trybu ustawień przyciskiem  $\mathbb{H}$ . Dioda LED będzie ponownie migać na czerwono, można teraz dokonać dalszego programowania lub wyjść z trybu programowania przyciskiem  $\mathbb{F}$ .

Przykład 1 dla czasu aktywacji 4 sekund (tryb programowania musi być aktywny, patrz rozdział 8. a):

#### $\overline{3}$  $\overline{4}$   $\overline{H}$

Przykład 2 dla pracy w trybie przełączania (tryb programowania musi być aktywny, patrz rozdział 8. a):

 $\sqrt{3}$  $\boxed{0}$   $\boxed{t}$ 

### **g) Wybieranie lub wyłączanie zabezpieczenia przed błędnymi wpisami**

Umożliwia zaprogramowanie, czy system dostępu powinien reagować na 10 lub więcej kolejnych nieprawidłowych wejść przy użyciu zamka (ustawienie domyślne: dezaktywowane).

#### **Postępuj w następujący sposób:**

- • Uruchom tryb programowania zgodnie z opisem w rozdziale 8. a) tak, aby dioda LED zaczęła migać na czerwono.
- Wprowadź kod programowania 4 dla zabezpieczenia przed błędnymi wpisami. Dioda LED zaświeci się na żółto.
- • Wybierz żądaną funkcję:

 $\overline{0}$  = funkcia zabezpieczenia jest dezaktywowana (ustawienie domyślne)

= blokada na okres 10 minut (w tym czasie nie ma możliwości dostępu za pomocą ważnego transpondera użytkownika ani obsługi za pomocą pilota IR, nie działa również transponder główny)

= blokada z alarmem na okres 1–3 minut (ustawianie czasu trwania alarmu patrz rozdział 8. h); alarm można zakończyć przedwcześnie za pomocą ważnego transpondera użytkownika lub poprzez wprowadzenie kodu głównego za pomocą pilota na podczerwień

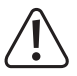

#### **Uwaga!**

 Czas trwania dźwięków alarmowych jest regulowany w wielu krajach określonymi przepisami. Nawet jeśli sygnał dźwiękowy systemu dostępowego nie jest tak głośny jak syrena systemu alarmowego, może on nadal podlegać przepisom obowiązującym w danym kraju.

• Wyidź z trybu ustawień przyciskiem [#]. Dioda LED bedzie ponownie migać na czerwono, można teraz dokonać dalszego programowania lub wyjść z trybu programowania przyciskiem  $\mathbf{F}$ .

Przykład blokady na 10 minut (tryb programowania musi być aktywny, patrz rozdział 8. a):

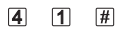

### **h) Ustawianie czasu trwania alarmu dla funkcji zabezpieczenia**

Jeśli w rozdziale 8. g) wybrano funkcję  $\boxed{2}$  (= blokada z alarmem), można ustawić czas trwania alarmu (1 - 3 minuty) w sposób opisany poniżej.

#### **Postępuj w następujący sposób:**

- • Uruchom tryb programowania zgodnie z opisem w rozdziale 8. a) tak, aby dioda LED zaczęła migać na czerwono.
- Wprowadź kod programowania 5 dla ustawienia czasu trwania alarmu. Dioda LED zaświeci się na żółto.
- Wprowadź żądany czas trwania alarmu. Możliwe jest  $\boxed{1}$  .....  $\boxed{3}$  (1 3 minuty).
- Wyjdź z trybu ustawień przyciskiem [#]. Dioda LED będzie ponownie migać na czerwono, można teraz dokonać dalszego programowania lub wyjść z trybu programowania przyciskiem  $\mathbb{F}$ .

Przykład czasu trwania alarmu 2 minuty (tryb programowania musi być aktywny, patrz rozdział 8. a):

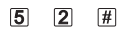

### **i) Włączanie/wyłączanie diody LED i sygnałów dźwiękowych**

System dostępowy emituje komunikaty o funkcjach i błędach za pomocą diody LED oraz sygnałów dźwiękowych. Można je włączyć lub wyłączyć (ustawienie domyślne: dioda LED i sygnały dźwiękowe włączone)

#### **Postępuj w następujący sposób:**

- • Uruchom tryb programowania zgodnie z opisem w rozdziale 8. a) tak, aby dioda LED zaczęła migać na czerwono.
- Wprowadź kod programowania [6] dla diody LED/sygnałów dźwiękowych. Dioda LED zaświeci się na żółto.
- • Wybierz żądaną funkcję:

 $\boxed{1}$  = dioda LED wyłączona

 $[2]$  = dioda LED włączona

 $\overline{3}$  = sygnały dźwiękowe wyłączone

 $\overline{4}$  = sygnały dźwiękowe włączone

• Wyidź z trybu ustawień przyciskiem  $\mathbb{H}$ . Dioda LED bedzie ponownie migać na czerwono, można teraz dokonać dalszego programowania lub wyjść z trybu programowania przyciskiem  $\mathbb{R}$ .

Przykład 1, wyłączanie diody LED (tryb programowania musi być aktywny, patrz rozdział 8. a):

 $6 \quad 1 \quad 1$ 

Przykład 2, wyłączanie sygnałów dźwiękowych (tryb programowania musi być aktywny, patrz rozdział 8. a):

 $\sqrt{H}$  $\sqrt{6}$  $\sqrt{3}$ 

### **j) Resetowanie wszystkich ustawień do ustawień fabrycznych; programowanie nowego transpondera głównego**

Jeśli chcesz zaprogramować system dostępowy na nowo, możesz zresetować system dostępowy do ustawień fabrycznych. Podczas procesu resetowania można również w razie potrzeby zaprogramować transponder główny.

 $\rightarrow$  Jako transpondera głównego można użyć albo załączonego transpondera oznaczonego "Master Card". albo każdego innego odpowiedniego transpondera (typu 125 kHz).

 Można zaprogramować wyłącznie jeden transponder główny.

 Zapisane w pamięci transpondery użytkownika nie są usuwane podczas resetowania do ustawień fabrycznych. Jeżeli chcesz usunąć wszystkie transpondery użytkownika, patrz rozdział 8. e).

Możliwe jest również nieprogramowanie żadnego transpondera głównego (np. jeśli ze względów bezpieczeństwa chcesz programować/usuwać transpondery użytkownika wyłącznie poprzez tryb programowania, a nie poprzez transponder główny).

#### **1) Resetowanie systemu dostępowego + programowanie transpondera głównego**

- • Odłącz system dostępowy od źródła napięcia/zasilania i poczekaj, aż dioda LED zgaśnie.
- • Naciśnij i przytrzymaj przycisk automatu do otwierania drzwi.
- • Podłącz system dostępowy ponownie do napięcia/zasilania. System dostępowy wygeneruje 2 sygnały dźwiękowe. Teraz zwolnij przycisk automatu do otwierania drzwi.
- • Dioda LED zaświeci się na żółto.
- • Przytrzymaj transponder, który chcesz zaprogramować jako transponder główny (administratora), w niewielkiej odległości od czujnika RFID. Po rozpoznaniu transpondera system dostępowy wyemituje sygnał dźwiękowy i nastąpi zapis transpondera jako transpondera głównego.

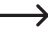

 $\rightarrow$  Jeśli stosowany transponder jest już zaprogramowany jako transponder użytkownika, nie można go używać jako transpondera głównego. System dostępowy wyemituje 3 krótkie sygnały dźwiękowe, a dioda LED będzie migać na czerwono.

• Dioda LED świeci się na czerwono, system dostępowy znajduje się w trybie gotowości. Wszystkie ustawienia zostały zresetowane do ustawień fabrycznych.

#### **2) Resetowanie systemu dostępowego bez programowania transpondera głównego**

- • Odłącz system dostępowy od źródła napięcia/zasilania i poczekaj, aż dioda LED zgaśnie.
- • Naciśnij i przytrzymaj przycisk automatu do otwierania drzwi.
- • Podłącz system dostępowy ponownie do napięcia/zasilania. System dostępowy wygeneruje 2 sygnały dźwiękowe.
- • Odczekaj około 10 sekund, trzymaj nadal przyciśnięty przycisk automatu do otwierania drzwi, nie zwalniaj go.
- • System dostępowy wyemituje sygnał dźwiękowy, a dioda LED zaświeci się na czerwono.
- • Dopiero teraz zwolnij przycisk automatu do otwierania drzwi, system dostępowy znajduje się teraz ponownie w trybie gotowości. Wszystkie ustawienia zostały zresetowane do ustawień fabrycznych; nie ma jednak transpondera głównego do programowania/usuwania transponderów użytkownika.

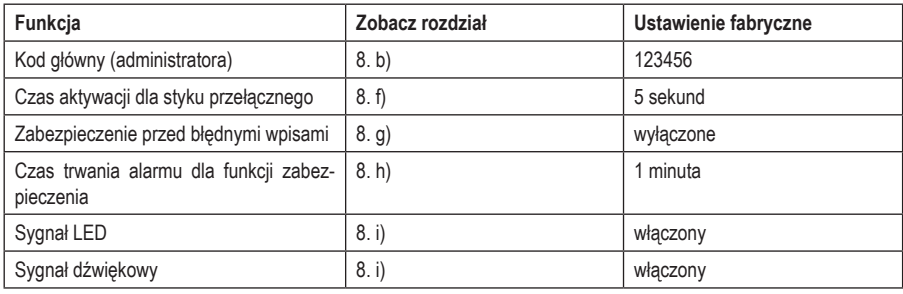

#### **Tabela ustawień fabrycznych:**

# **10. Obsługa**

### **a) Pierwsze uruchomienie**

Po podłączeniu i zamontowaniu systemu dostępowego należy włączyć napięcie robocze. Po włączeniu napięcia roboczego system dostępowy wyemituje sygnał dźwiękowy, a dioda LED będzie się świecić stale na czerwono (stan gotowości).

System dostępowy jest teraz gotowy do pracy i można go zaprogramować.

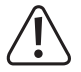

 Jeśli system dostępowy emituje stale sygnały dźwiękowe, a dioda LED szybko miga, oznacza to, że czujnik jasności na tylnej stronie urządzenia aktywował zabezpieczenie antysabotażowe i obsługa nie jest możliwa.

 W takim przypadku należy odłączyć system dostępowy od napięcia roboczego. Upewnij się, że po montażu czujnik jasności znajduje się w ciemności.

 Jeśli chcesz przetestować system dostępowy przed instalacją, zakryj czujnik jasności na tylnej stronie, np. za pomocą kawałka nieprzezroczystej taśmy klejącej (w razie potrzeby odłącz na krótko system dostępowy od napięcia roboczego, aby zresetować zabezpieczenie antysabotażowe).

#### **Zalecamy wykonanie następujących kroków:**

- • Przygotuj tabelę, w której zapiszesz wszystkie ustawienia i numery użytkowników/transponderów.
- • Uruchom pilota na podczerwień (wyciągnij pasek ochronny z komory baterii lub włóż baterię).
- • Wymyśl kod główny (administratora) (6 cyfr) i zaprogramuj go (patrz rozdział 8. b). W ustawieniach fabrycznych (lub po zresetowaniu systemu dostępowego) kod główny to "123456".
- • Dołączony transponder główny (np. oznaczony jako "Master Card") służy tylko do szybkiego zapisywania lub usuwania transponderów użytkownika. Wszystkie inne czynności związane z programowaniem należy wykonywać za pomocą pilota na podczerwień.
- • Jeśli np. ze względów bezpieczeństwa nie chcesz mieć żadnego transpondera głównego, możesz zresetować odpowiednio system dostępowy, patrz rozdział 8. j). W tym przypadku programowanie lub usuwanie transponderów użytkownika jest możliwe tylko za pomocą pilota na podczerwień.
- • Zaprogramuj transpondery użytkownika w systemie dostępowym (patrz rozdział 8. c).
- • Zaprogramuj czas aktywacji styku przełącznego (patrz rozdział 8. f), który np. przełącza zamek drzwi (ustawienie fabryczne to 5 sekund).
- • Teraz sprawdź, czy zamek drzwi można otworzyć za pomocą zapisanych w pamięci transponderów użytkownika.
- • Następnie możesz przeprowadzić dalsze programowanie, np. włączanie w celu zabezpieczenia przed błędnymi wpisami (rozdział 8. g/h) lub włączanie/wyłączanie diody LED/sygnałów dźwiękowych (rozdział 8. i).

### **b) Dostęp za pomocą ważnego transpondera użytkownika**

Po rozpoznaniu przez system dostępowy ważnego transpondera użytkownika styk przełączny i sterowany przez niego automat do otwierania drzwi zostaną aktywowane na ustawiony czas, dioda LED zaświeci się na zielono. Po upływie tego czasu dioda LED zaświeci się ponownie na czerwono (tryb gotowości).

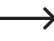

 $\rightarrow$  Jeśli zaprogramowano tryb przełączania (patrz rozdział 8. f), każdy ważny transponder użytkownika powoduje trwałe przełączenie styku przełącznego w odpowiednią inną pozycję.

### **c) Dostęp poprzez przycisk automatu do otwierania drzwi**

Krótkie naciśnięcie przycisku automatu do otwierania drzwi aktywuje styk przełączny i sterowany przez niego automat do otwierania drzwi na ustawiony czas, dioda LED zaświeci się na zielono.

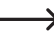

 $\rightarrow$  Jeśli zaprogramowano tryb przełączania (patrz rozdział 8. f), każde naciśniecie przycisku automatu do otwierania drzwi powoduje trwałe przełączenie styku przełącznego w odpowiednią inną pozycję.

# **11. Usuwanie usterek**

Po awarii zasilania system dostępowy jest ponownie gotowy do pracy z aktualnymi programowaniem. Jednakże podczas awarii zasilania system dostępowy nie funkcjonuje.

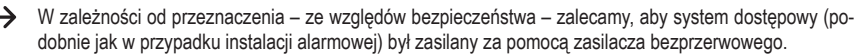

#### **Po włączeniu napięcia roboczego podczas pierwszego uruchomienia system dostępowy emituje stale sygnały akustyczne, a dioda LED miga na czerwono**

- • Czujnik jasności na tylnej stronie systemu dostępowego aktywował zabezpieczenie antysabotażowe; obsługa nie jest możliwa. W takim przypadku należy odłączyć system dostępowy od napięcia roboczego. Upewnij się, że po montażu czujnik jasności znajduje się w ciemności.
- Jeśli chcesz przetestować system dostepowy przed instalacją, zakryj czujnik jasności na tylnej stronie, np. za pomocą kawałka nieprzezroczystej taśmy klejącej (w razie potrzeby odłącz na krótko system dostępowy od napięcia roboczego, aby zresetować zabezpieczenie antysabotażowe).

#### **Pilot IR (na podczerwień) nie funkcjonuje**

- • Skieruj małą diodę LED na jednym końcu pilota na podczerwień mniej więcej tam, gdzie znajduje się dioda LED systemu dostępowego. Bezpośrednio obok znajduje się dioda odbiorcza LED na podczerwień.
- Odległość między pilotem na podczerwień a systemem dostępowym powinna wynosić maks. 1 m.
- • Światło słoneczne padające na przednią część systemu dostępowego (lub inne światło podczerwone, np. z reflektora podczerwieni do kamer monitoringu) zakłóca funkcjonowanie. Zmniejsz odległość między pilotem na podczerwień a systemem dostępowym.
- • Bateria pilota na podczerwień jest słaba lub wyczerpana, wymień ją na nową. Zużyte baterie należy zutylizować w sposób przyjazny dla środowiska, patrz rozdział "Utylizacia".
- • Bateria została włożona nieprawidłowo. Upewnij się, że polaryzacja jest prawidłowa (biegun dodatni/+ baterii musi być skierowany w stronę dolnej części pilota na podczerwień).

#### **Automat do otwierania drzwi nie przełącza**

- • Styk przełączny jest bezpotencjałowy. Oznacza to, że trzeba wykonać odpowiednie zewnętrzne okablowanie, ponieważ system dostępowy do automatu do otwierania drzwi nie ma napięcia/zasilania.
- • Jeśli automat do otwierania drzwi posiada odpowiednie oznaczenie biegunowości (plus/+ i minus/-), zwróć uwagę na prawidłowe podłączenie do systemu dostępowego i napięcia/zasilania.
- • Sprawdź biegunowość diody ochronnej podłączonej do automatu do otwierania drzwi.
- • Użyty transponder nie jest zaprogramowany.
- • Nie można aktywować styku przełącznego przy użyciu transpondera głównego.
- • Podłącz styk NO/NC stosownie do używanego automatu do otwierania drzwi (automat do otwierania drzwi Fail-Safe lub Fail-Secure).

#### **Transponder nie został rozpoznany**

- • Zawsze trzymaj tylko jeden transponder przed czujnikiem RFID (patrz rozdział 6, punkt 3).
- • Odległość między transponderem a systemem dostępowym powinna wynosić maks. 3 cm.
- • Można używać wyłącznie transponderów EM o częstotliwości 125 kHz.
- Metalowe przedmioty mogą zakłócać działanie transpondera (np. jeśli transponder znajduje się w portfelu z monetami).

#### **Programowanie nowego transpondera użytkownika nie funkcjonuje**

- • Zawsze trzymaj tylko jeden transponder przed czujnikiem RFID (patrz rozdział 6, punkt 3).
- • Odległość między transponderem a systemem dostępowym powinna wynosić maks. 3 cm.
- • Można używać wyłącznie transponderów EM o częstotliwości 125 kHz.
- • Miejsce w pamięci jest już zajęte. Użyj innego miejsca w pamięci lub usuń je, zanim będzie można w nim zaprogramować inny transponder.
- • Jeżeli chcesz zapisać transponder w określonym miejscu w pamięci, wpisz numer miejsca w pamięci bez zer wiodących (przykład: dla miejsca w pamięci o numerze 16 nie wpisujemy "0016", tylko "16").
- • Jeśli do złącza Wiegand podłączony jest zewnętrzny czytnik kart chipowych MIFARE®, wówczas nowe transpondery można programować wyłącznie przez ten czytnik.
- • Jeśli do złącza Wiegand podłączony jest czytnik kart do transponderów 125 kHz, proces programowania powinien być możliwy zarówno poprzez system dostępowy, jak i poprzez zewnętrzny czytnik kart. Użyj testowo zewnętrznego czytnika kart.

#### **Styk przełączny jest stale aktywny (i nie przełącza się z powrotem)**

• Jako czas trwania aktywacji styku przełącznego zaprogramowano "0" – jest to tryb przełączania. Przy każdej ważnej próbie dostępu przy pomocy transpondera użytkownika zestyk przełączny zmienia położenie przełącznika.

#### **Po zresetowaniu do ustawień fabrycznych transpondery użytkownika nie są usuwane**

• Jest to normalne zjawisko. Jeżeli chcesz usunąć wszystkie transpondery użytkownika, należy postępować zgodnie z opisem w rozdziale 8. e).

#### **Złącze Wiegand nie funkcjonuje**

- • Zwróć uwagę na to, aby nie zamienić obu przewodów danych D0 i D1; D0 musi być zawsze podłączone do D0, a D1 do D1. Resztę okablowania można wykonać tak, jak opisano w rozdziale 7. b). W każdym przypadku należy postępować zgodnie z instrukcją obsługi stosowanego zewnętrznego czytnika kart.
- • Dozwolone są czytniki kart do transponderów 125 kHz, jak również czytniki kart z technologią kart chipowych MIFARE® (13,561 MHz).

#### **Napięcie/zasilanie jest dostępne, ale dioda LED nie świeci się w trybie gotowości**

• Włącz sygnał LED, patrz rozdział 8. i).

#### **System dostępowy nie emituje żadnych sygnałów dźwiękowych**

• Włącz sygnał dźwiękowy, patrz rozdział 8. i).

# **12. Czyszczenie i konserwacja**

Produkt nie wymaga konserwacji. Do okazjonalnego czyszczenia używaj suchej, niestrzępiącej się szmatki. W przypadku mocniejszych zabrudzeń szmatkę lekko zwilżyć wodą.

W żadnym wypadku nie stosuj agresywnych środków czyszczących, alkoholu lub innych roztworów chemicznych, ponieważ mogą one odbarwić lub uszkodzić opisy na przyciskach.

# **13. Utylizacja**

### **a) Produkt**

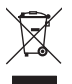

 Urządzenia elektroniczne mogą być poddane recyklingowi i nie zaliczają się do odpadów z gospodarstw domowych. Produkt należy utylizować po zakończeniu jego eksploatacji zgodnie z obowiązującymi przepisami prawnymi.

 Należy ewentualnie wyjąć włożoną baterię i poddać osobnej utylizacji.

### **b) Baterie/akumulatory**

Konsument jest prawnie zobowiązany (rozporządzenie dotyczące baterii) do zwrotu wszystkich zużytych baterii/akumulatorów. Wyrzucanie baterii z odpadami domowymi jest zabronione.

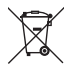

Baterie i akumulatory zawierające szkodliwe substancie oznaczone są następującym symbolem informującym o zakazie pozbywania się ich wraz z odpadami domowymi. Oznaczenia metali ciężkich: Cd = kadm, Hg = rtęć, Pb = ołów (oznaczenia znajdują się na bateriach/akumulatorach np. pod ikoną kosza na śmieci po lewej stronie).

Zużyte baterie/akumulatory można także oddawać do nieodpłatnych gminnych punktów zbiorczych, do sklepów producenta lub we wszystkich punktach, gdzie sprzedawane są baterie. W ten sposób użytkownik spełnia wymogi prawne i ma swój wkład w ochronę środowiska.

Przed utylizacją należy całkowicie zakryć odsłoniete styki baterii/akumulatorów kawałkiem taśmy klejącej, aby zapobiec zwarciom. Nawet jeśli baterie/akumulatory są rozładowane, zawarta w nich energia szczątkowa może być niebezpieczna w przypadku zwarcia (rozerwanie, silne nagrzanie, pożar, eksplozja).

# **14. Deklaracja zgodności (DOC)**

My, Conrad Electronic SE, Klaus-Conrad-Straße 1, D-92240 Hirschau, deklarujemy, że produkt ten jest zgodny z postanowieniami Dyrektywy 2014/53/UE.

 Pełny tekst deklaracji zgodności UE jest dostępny pod następującym adresem internetowym:

www.conrad.com/downloads

 Proszę wprowadzić numer produktu w pole wyszukiwania; następnie można ściągnąć deklarację zgodności UE w dostępnych językach.

# **15. Dane techniczne**

### **a) System dostępowy**

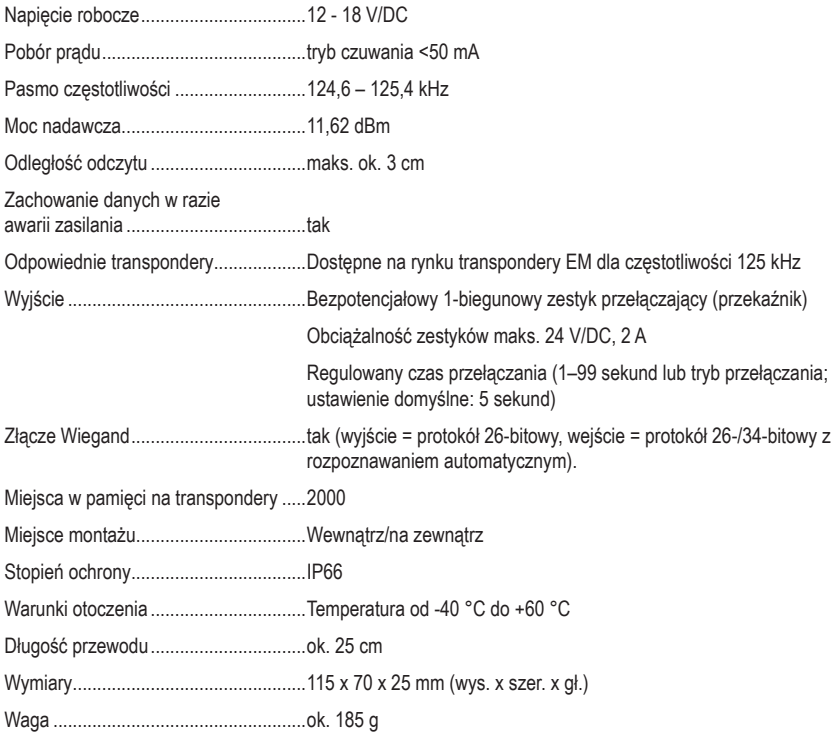

### **b) Pilot na podczerwień**

Napięcie robocze ..................................3 V/DC przez 1 baterię typu CR2025 (litowa bateria guzikowa) Zasięg podczerwieni.................................maks. ok. 1 m

To publikacja została opublikowana przez Conrad Electronic SE, Klaus-Conrad-Str. 1, D-92240 Hirschau, Niemcy (www.conrad.com).

Wszelkie prawa odnośnie tego tłumaczenia są zastrzeżone. Reprodukowanie w jakiejkolwiek formie, kopiowanie, tworzenie mikrofilmów lub przechowywanie za pomocą urządzeń elektronicznych do przetwarzania danych jest zabronione bez pisemnej zgody wydawcy. Powielanie w całości lub w części jest zabronione. Publikacja ta odpowiada stanowi technicznemu urządzeń w chwili druku.

Copyright 2021 by Conrad Electronic SE.